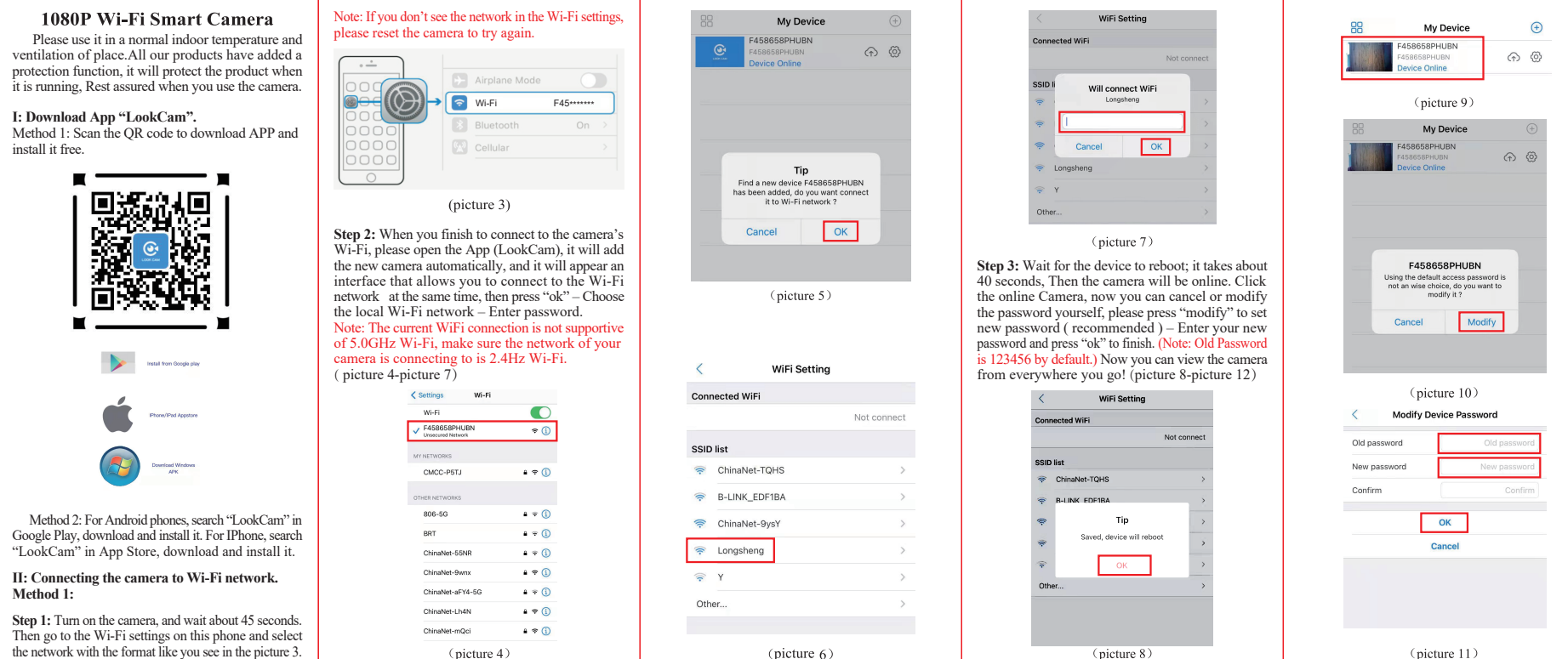

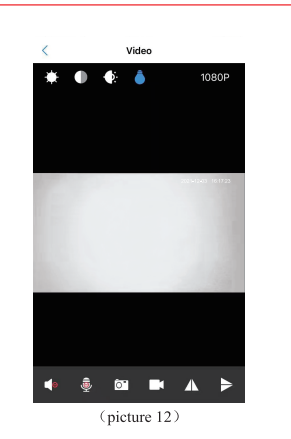

## **Method 2:**

**Step 1:** Do the same step 1 like method 1. **Step 2:** When you finish to connect to the camera's Wi-Fi, please open the App (LookCam), it will add the new camera automatically, and it will appear an interface that allows you to connect to the Wi-Fi network at the same time, then press "Cancel" – Click "+" on the top corner – Choose "setup device WiFi connection" - Press "ok" – Choose the local Wi-Fi network -- Enter password . (Note: The current WiFi connection is not supportive of 5.0GHz Wi-Fi, please make sure the network of your camera is connecting to is 2.4Hz Wi-Fi.) (picture 13-picture 18)

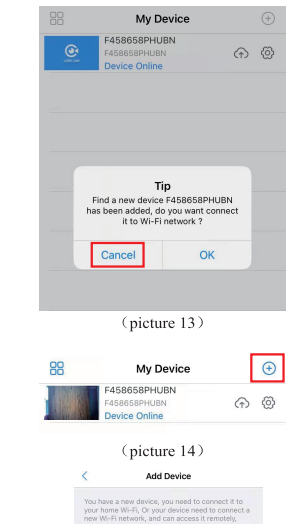

Setun device WiFi or

(picture 15)

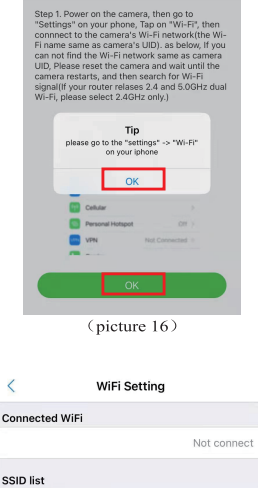

Setup device WiFi connection

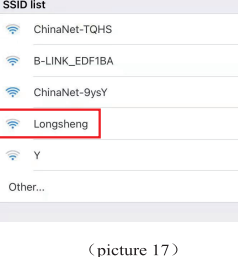

 $\,$ 

 $\overline{ }$ 

 $\rightarrow$ 

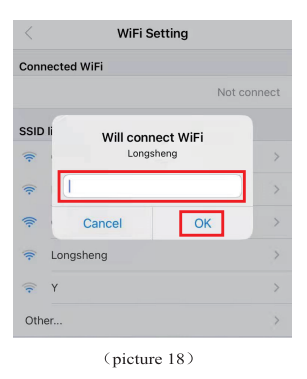

**Step 3: Do the same step 3 like method 1. III: Camera Control Panel**

Click on the camera in "Live Video" tab and tap on the screen to launch control panel.

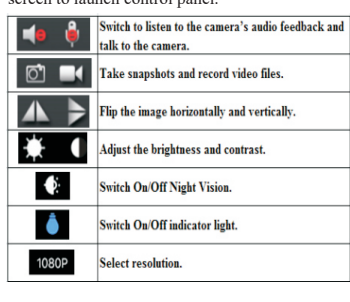

## **Step 4:The PC-side download address http://lookcam.ffvv.xyz/lookcam.html**

**Note:**

(1) The default password is 123456 ,if you have not changed the password. (2) Please format the micro SD card on computer before installing into camera;

(3) Regarding to connect with WIFI router: 1.The camera only support 2.4GHz Wi-Fi network, support IEEE802.11 b/g/n mixed, Can't support 5GHz Wi-Fi network and IEEE802.11.ac.

2.Make sure the camera close to your WIFI router. 3.Make sure the camera to connect with the primary router which directly connected to the external network, Not a secondary router connected to the primary router.

4.Please close your VPN on your smart phone. 5.Make sure your Wi-Fi security is WPA or WPA2 instead of WEP.

(4)Reset: when you don't see the camera's Wi-Fi network in the Wi-Fi settings or you can't connect the camera to WIFI router, please reset the camera, press the "reset" button until you see the led lights switch off and on again, then let go and wait about one minute, the camera will reset successfully. When you forget the password you modified, please delete the camera on camera list via app and reset the camera to connect again